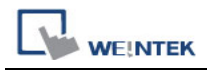

## **i Series Touch Panel Supports User-defined Startup Screen**

i series touch panel supports user to define their own startup screen, such as enterprise trademark logo, etc. The following steps introduce how to apply this function:

Notice: this function is provided by i series only.

1. Firmware version: 20090415 or later:

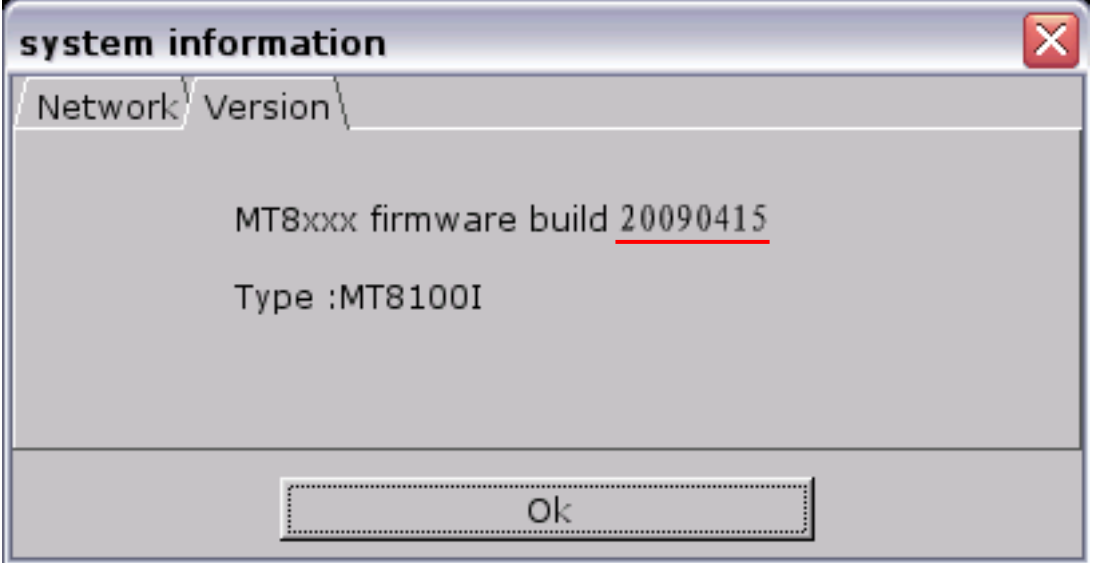

2. Software version: V3.20 2009.07.30 or later:

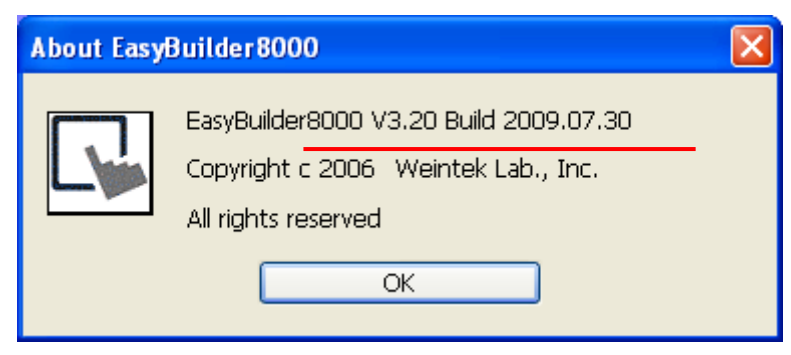

3. Run the Project Manager program, click "Download" button:

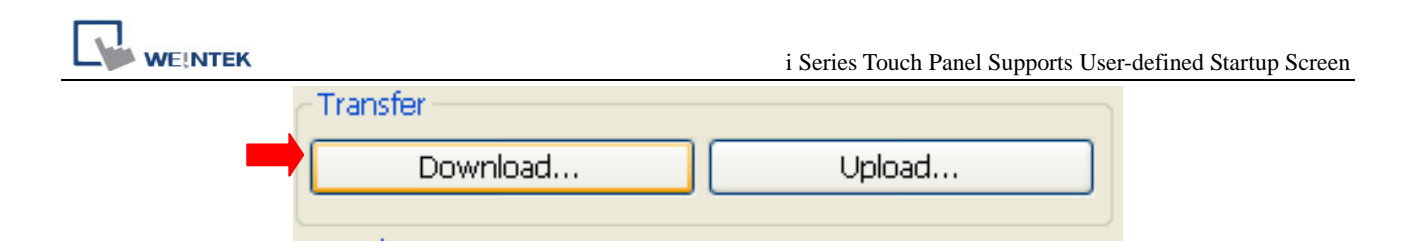

4. When the "Download" window shows up, select "Startup screen", and click "Browse…" button. Choose an image which will be used as startup screen on the HMI.

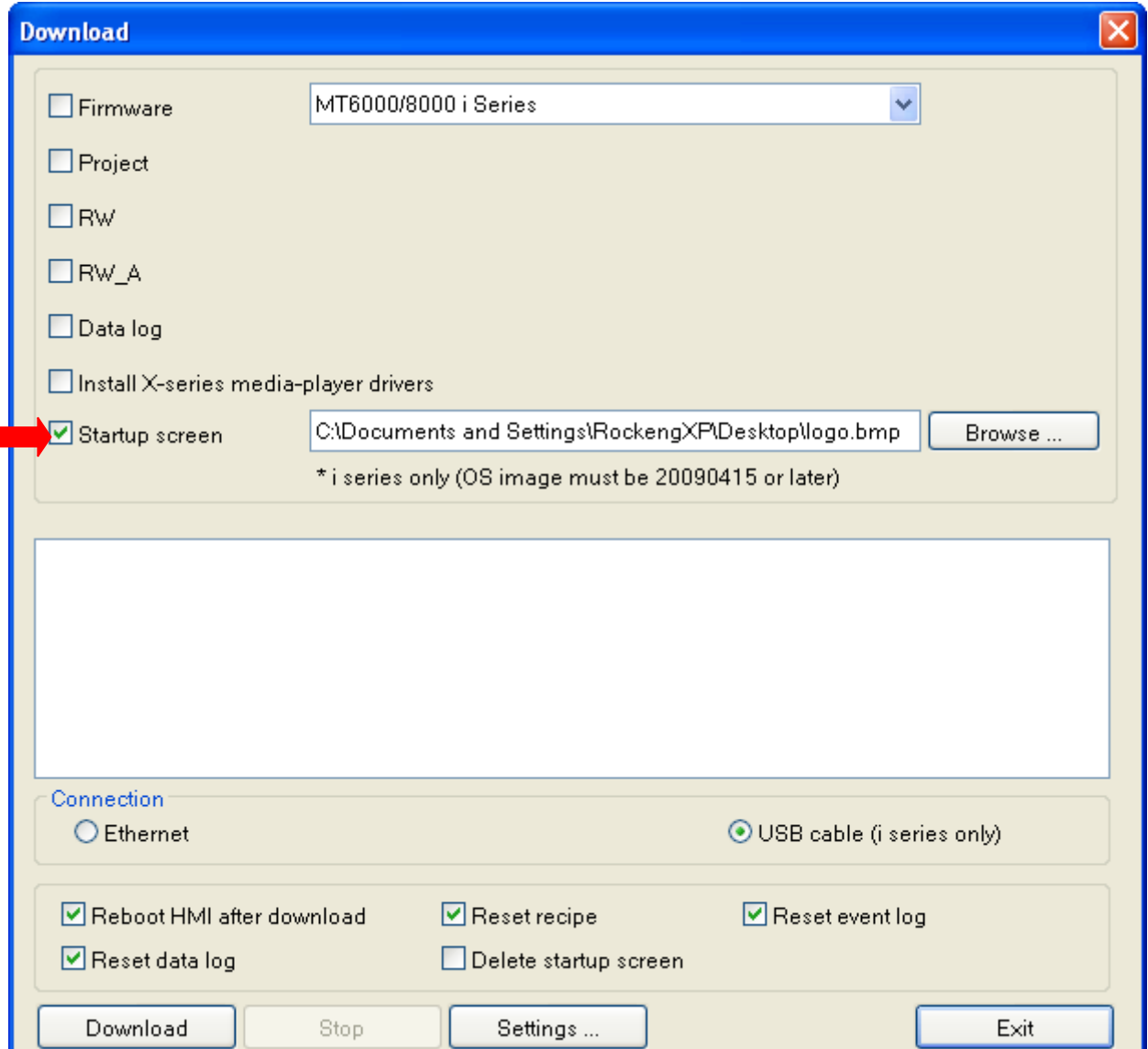

5. Click "Download" button. After finishing download process, restart touch panel HMI. The startup screen is already changed to the image downloaded by user.

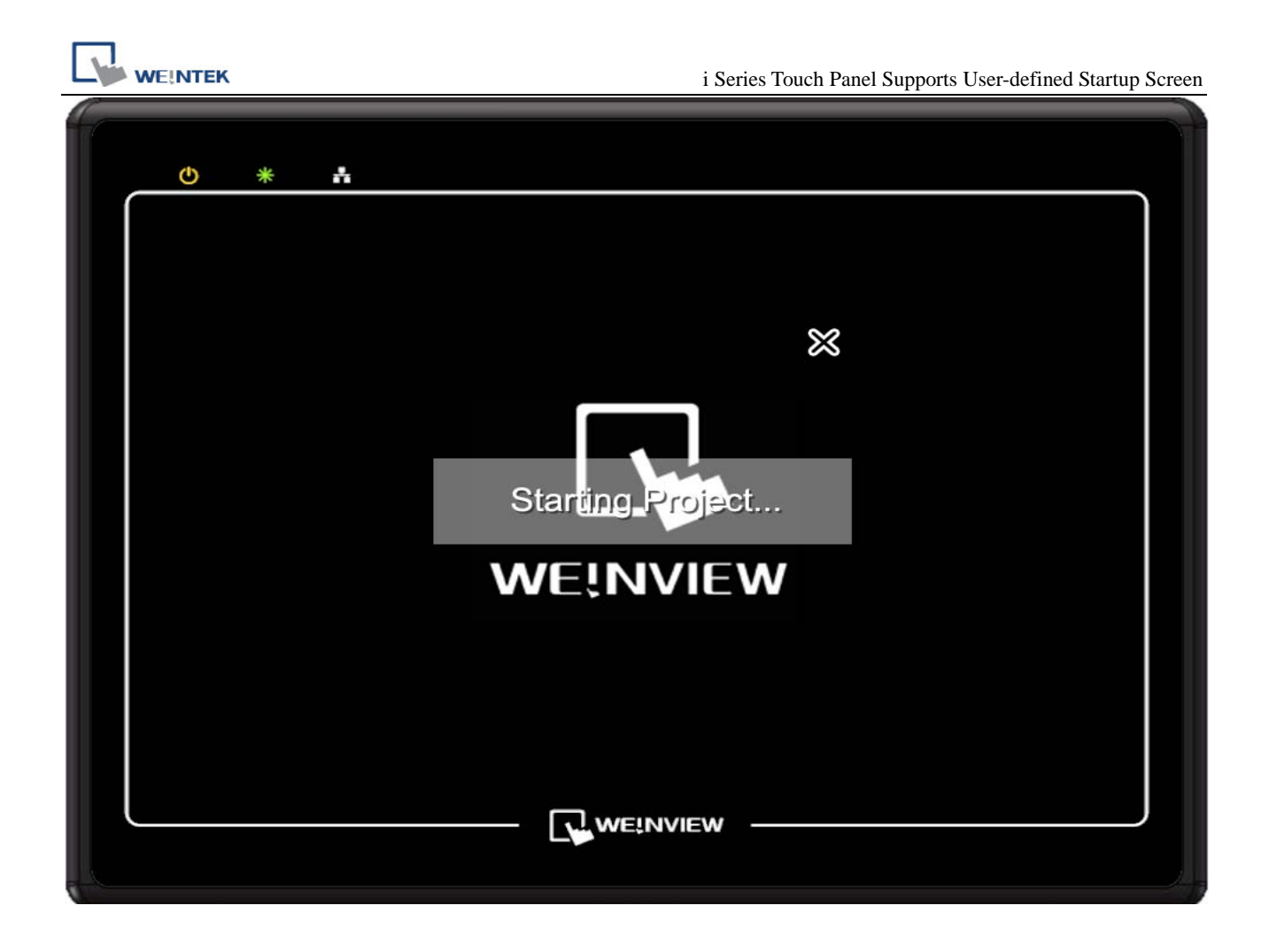